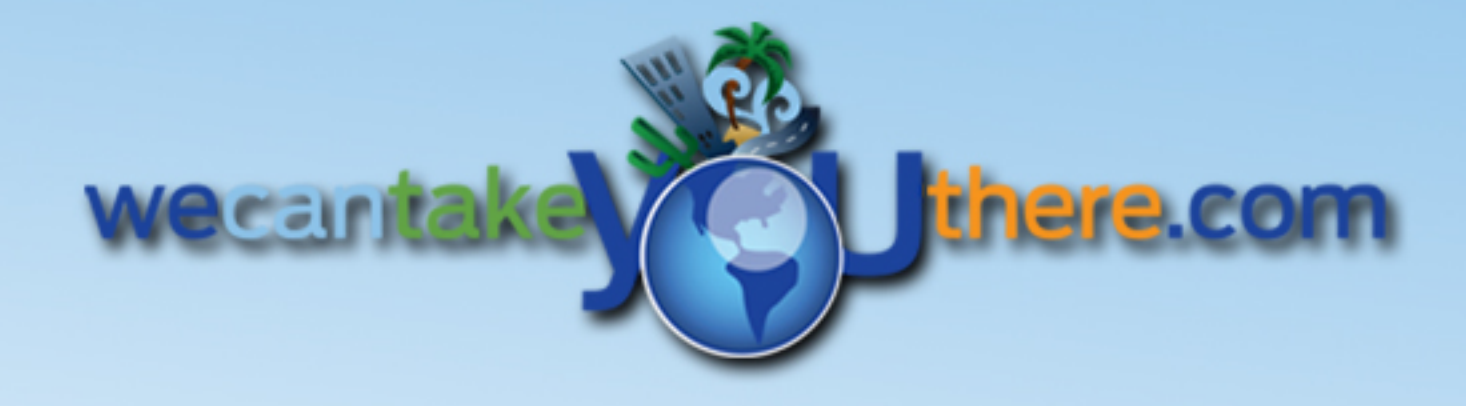

## **Getting Started**

Ver. 11.10.09

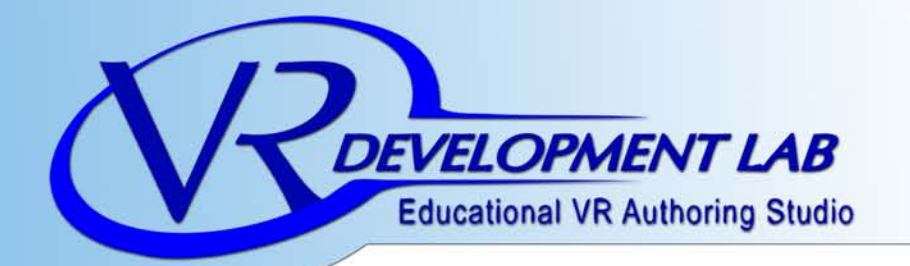

## We welcome you to the VRDL family of educational products.

*"Within our world Possibilities are endless Ideas are tangible And dreams become destinations... Within our world Imagination meats reality"*

Scott Jochim

 $D \perp G$ 

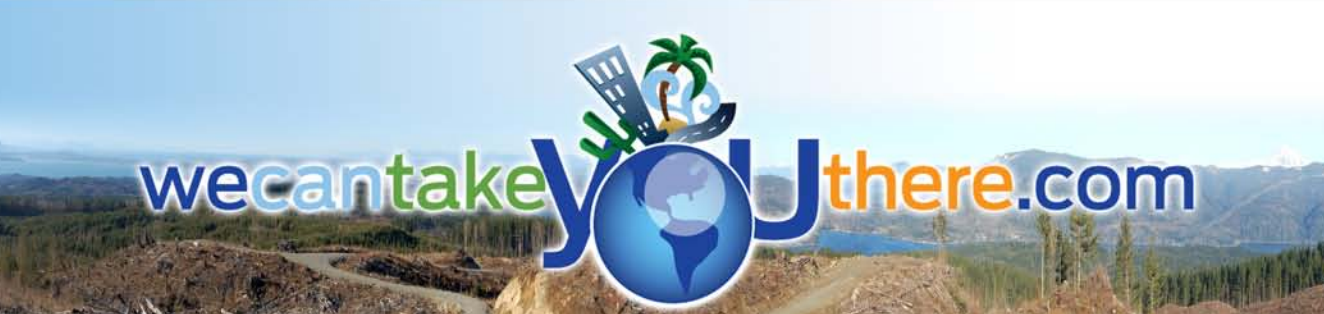

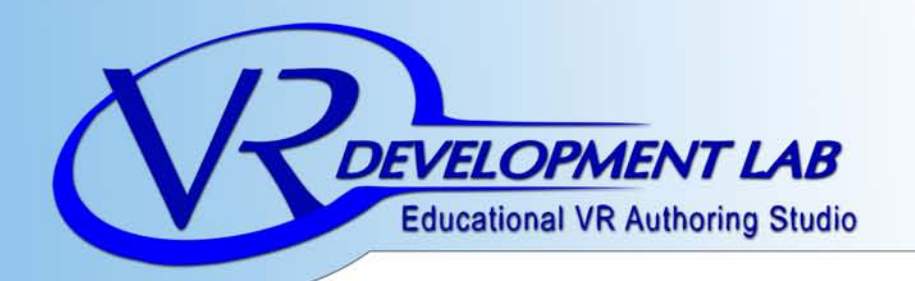

Thank you for purchasing the Virtual Reality Development Lab Kit. In an effort to go more green, we are no longer printing, and including the manuals & software in the kit, but can be downloaded off our site. This also allows you to have the latest version of both our software and manuals.

1) Simply go to www.DigitalTechFrontier.com and click on the "Download" button.

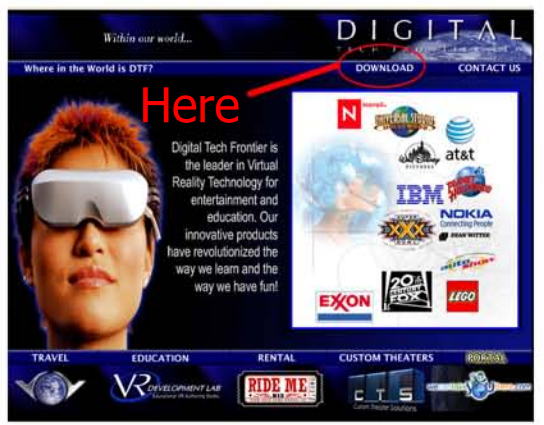

2) Then, download both the software and hardware manuals. Then click on "VRDL Software Manual 2009" and "VRDL Hardware Manual 2009". This will start the PDF downloads. (\*Make sure you have Adobe Acrobat Reader)

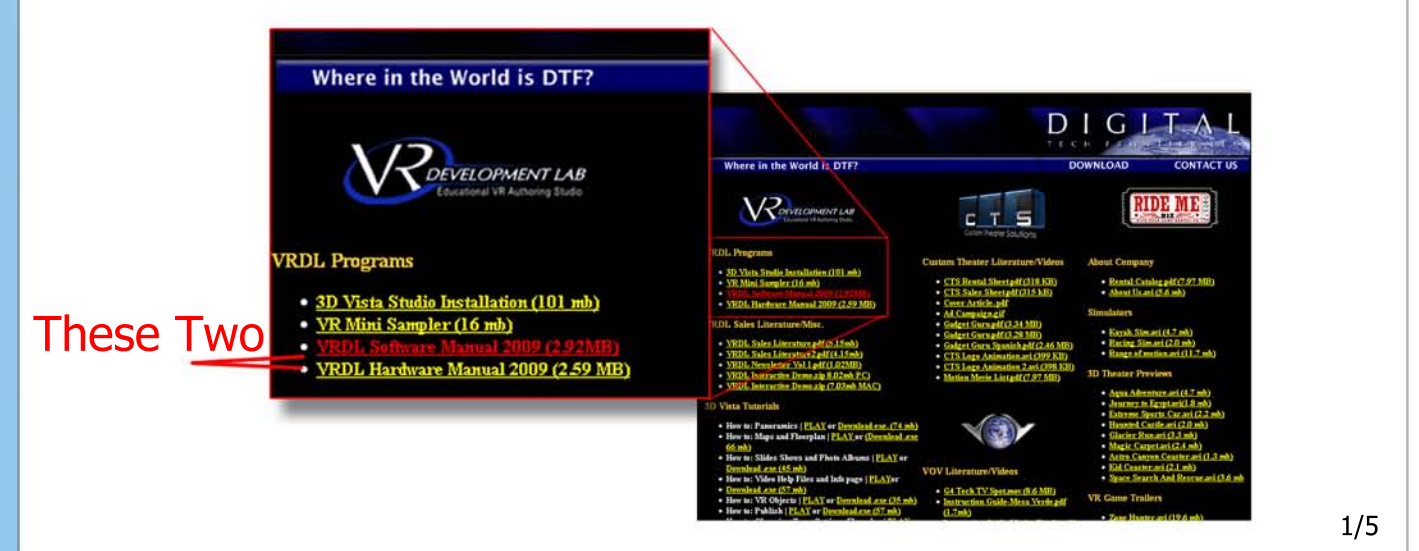

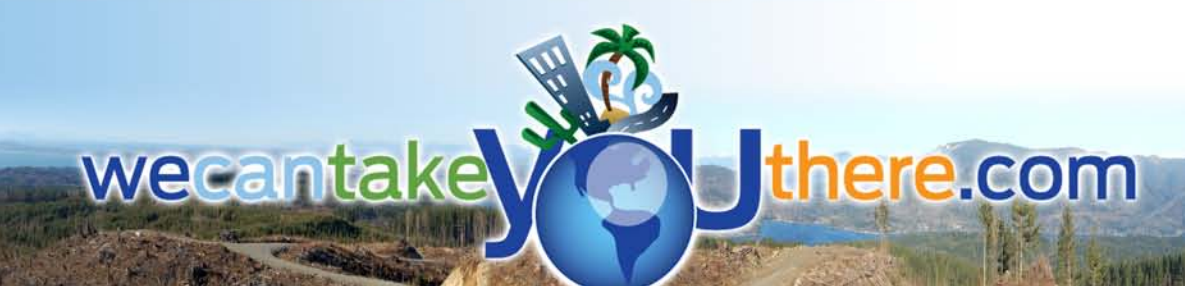

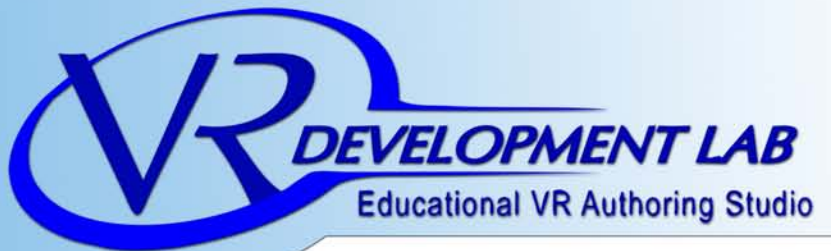

wecantake

Save or Print

Digital Tech Frontier, LLC. Phone: 1-888-587-7529 Fax: 480-706-1680 Web: www.DigitalTechFrontier.com FAQ's:www.WeCanTakeYouThere.com/Faqs.html

## Bookmarks have been created for chapters and main titles

there.com

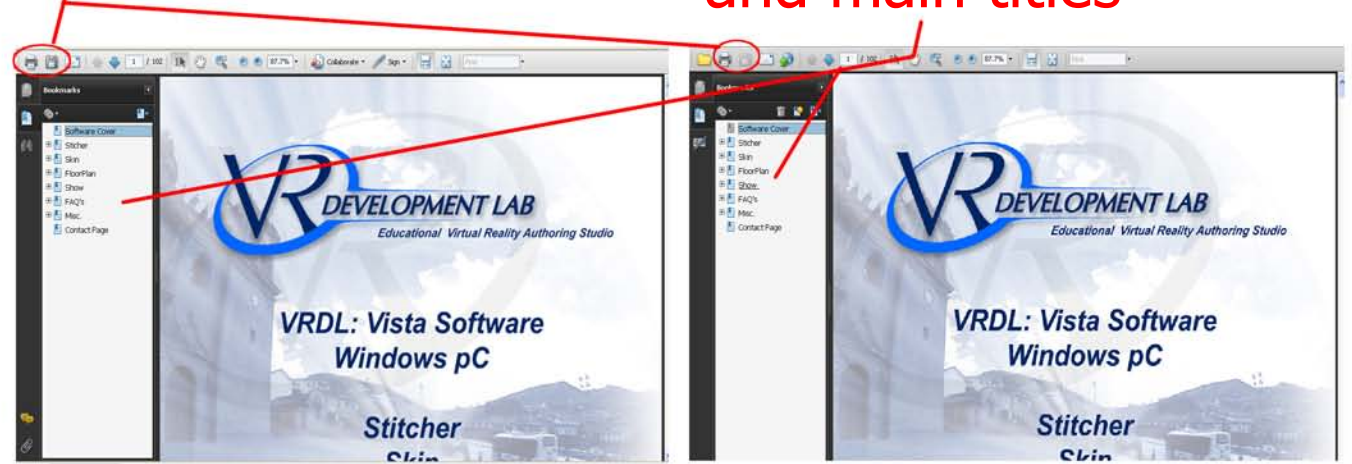

3) To download the latest VRDL Vista Suite. Click on the first link under the VRDL category. It's about 101 MB, which may take about 4 hrs 9 minutes for 56k modem and 13 minutes on a High Speed DSL.

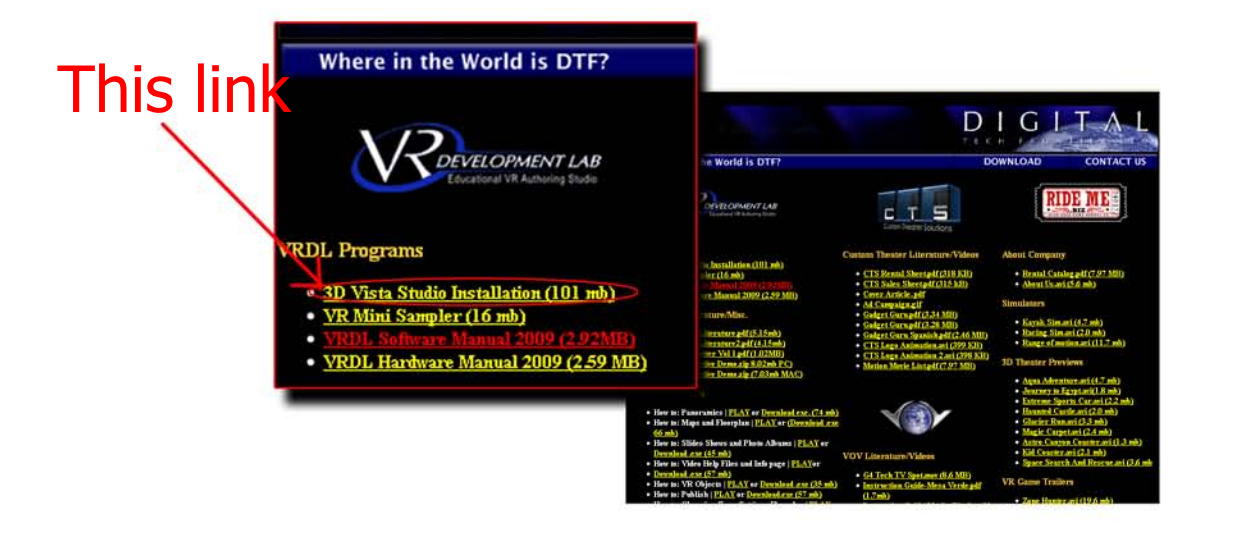

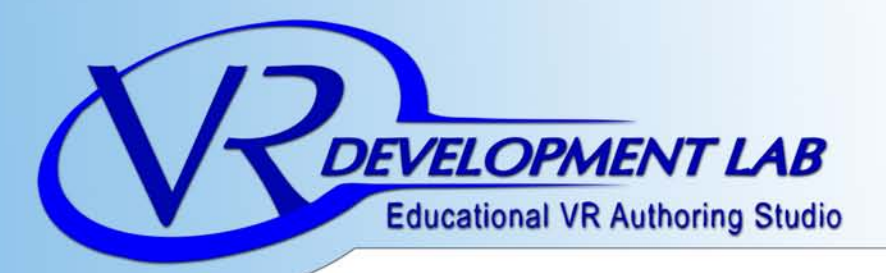

wecantak

there.com

4) After Downloading the software, create a folder on your Desktop in which the programs will reside in. Catalyst(TM) Control Center Arrange Icons By<br>Refresh Right click on your desktop and the Shingtond choose "new/Folder Undo Rename<br>Adobe Drive CS4  $Ctrl+Z$ a Shortcut [1] Flash ActionScript File **Briefcase** Microsoft Word Docum Till Flash Document Name it "VRDL 2009" Microsoft Office Access Applicati Microsoft PowerPoint Presentation Like so **VRDL 2009** Microsoft Office Publisher Docum WinRAR archive Adobe LiveCycle Designer Do Microsoft Excel Worksheet WinRAR ZIP archive 5) Double Click the  $\overline{u}$  logo to start installation 1. Choose your preferred language and click "OK" Installer Language Please select a language 6 2. Click "Next" Cancel OK e to 3DVista Studio Pro 4 D 3. Read if you'd like then click "Next" This vicard will guy 3DVista 4. Look for the folder that you created Nets Court earlier (VRDL 2009). Choose and click "OK" <br />
<br />
LAgre<br />
<br />
L<br />
Carcel 3DVista Cheese t  $\alpha$  | Cancel C/Program Files  $\boxed{\qquad \qquad \text{It was} \qquad \qquad }$ Space required: 0.0KB<br>Space available: 92.408 3/5

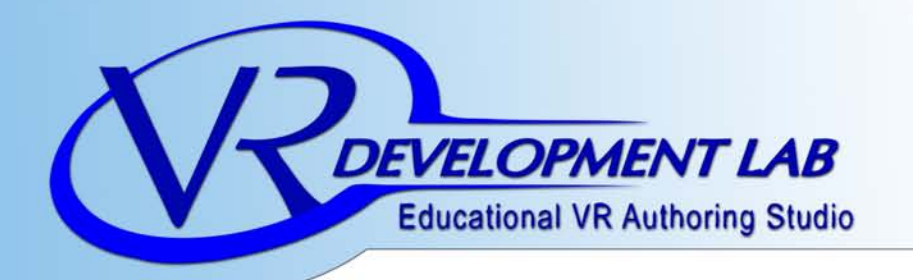

Take down your user

wecanta

number

6) After that, the program should finish installing. You should see these icons on your desktop.

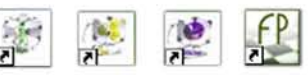

Double click on one of the icons to open a program, which will ask you for a registration number.

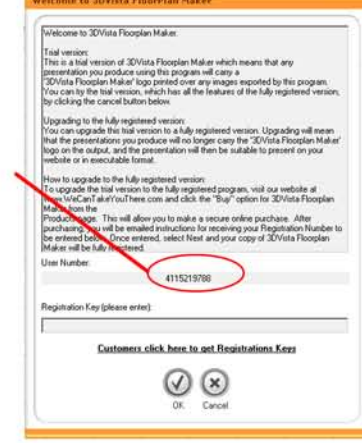

7) E-mail your user number to support@WeCanTakeYouThere.com along with your school name, phone, and address. You will receive the registration numbers in 24-48 hrs. The user number that you recieve is a unique code for that specific computer and will be the same for all of the programs (VRDL: Show, Sticher, Skin and FloorPlan. You will receive different registration numbers for each program so make sure you correlate them correctly.

NOTE: These unique user numbers and registration codes will not work on other computers.

4/5

here.com

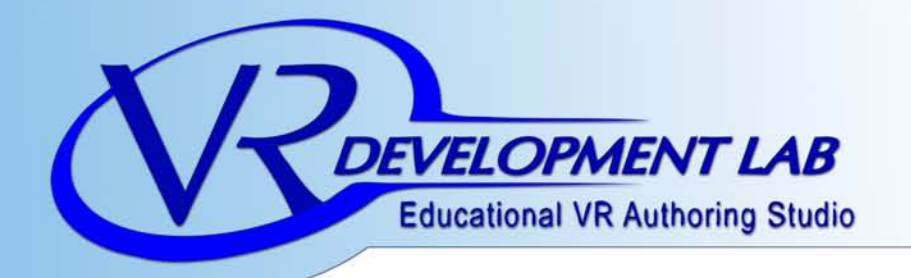

wecantake

there.com

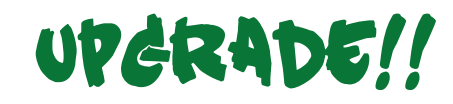

Imagine everyone in the classroom having access to the above Virtual Reality software online and able to use it from home or in school. No need to install any desktop programs and all your information is also stored online. We are offering a site license to the software for only \$950 a year with 500mb of space. This is a savings of over \$20,000 in software cost for getting the entire classroom involved, engaged and using the latest tools for Environmental and Spatial Technologies. Thank you and we hope to see you @

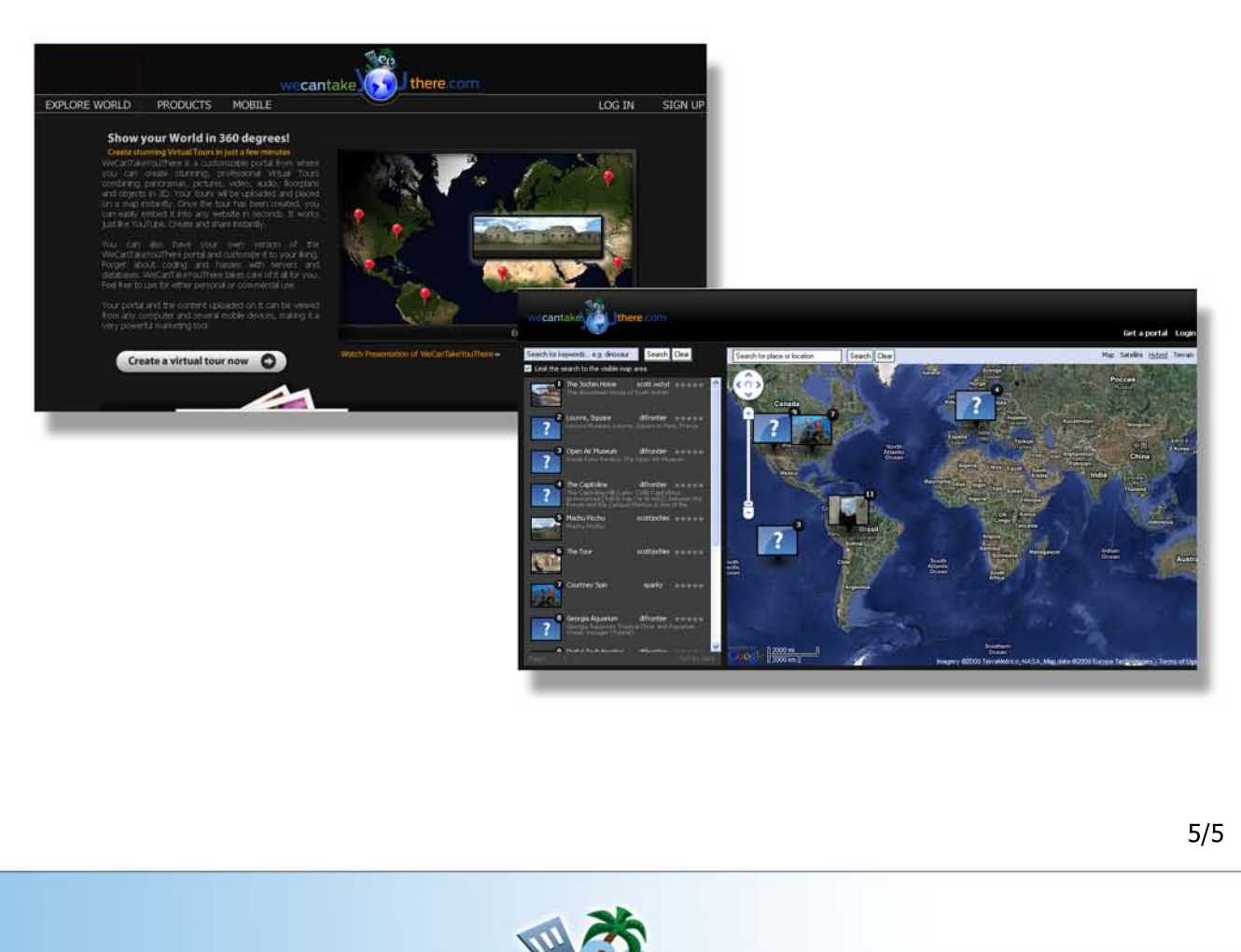

www.WeCanTakeYouThere.com

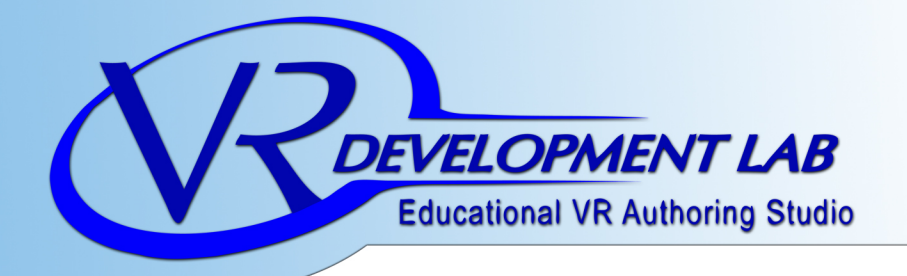

## UPERADE TO A ONESHOT LENS!!

Forget about complicated stitching process and get your panoramas done with just one photo. It's a space, time, and money saver for your business, school, or personal use.

The single-shot panorama lens is a convex mirror optic for taking panoramic images with only one single photo. There is no need of stitch several images, which avoids the problems due to different exposures and light among pictures, saving time and effort.

- Ships with bubble level to align the optic horizontally.
- Vertical Field-of-View: up to 115°
- Weight: only 0,15 kg
- Diameter:  $115$ mm x  $106$ mm

This is the easiest and fastest way of taking panoramas.

To attach the Single-Shot optic to your camera you need an adapter for a 52 MM Ring

360° 115° SS95,00 YOUR CAMERA **OUR LENS!** 

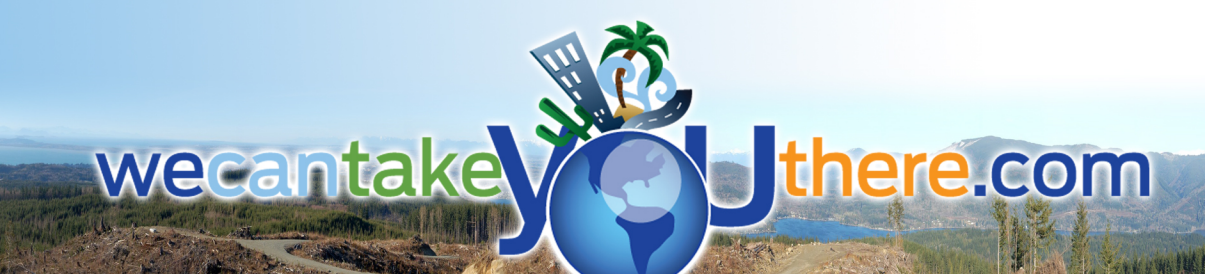

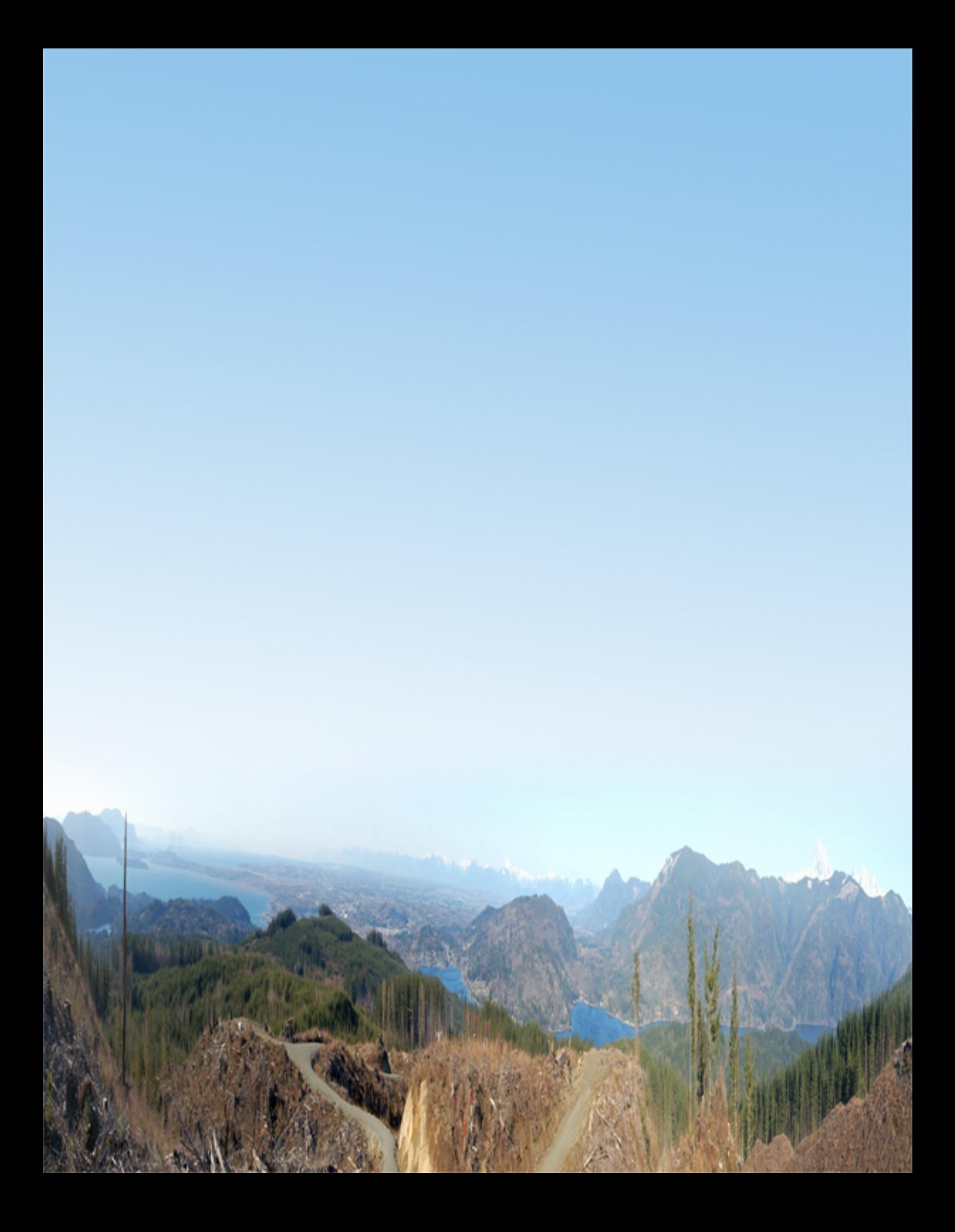